### **PROGRAMA DE PRIMARIA Y BACHILLERATO POR CICLOS PARA JÓVENES Y ADULTOS**

#### **GUIA DE APRENDIZAJE No. 06**

#### **"Fórmulas"**

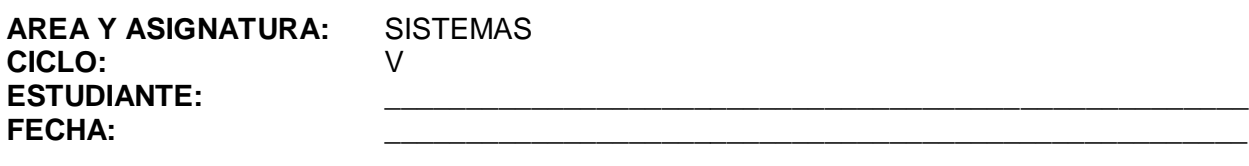

**DOCENTE:** AMEYDER MANZANO GÓMEZ

## **1. INTRODUCCIÓN/ REFLEXION**

No siempre se pueden encontrar en Excel las funciones que se desean para un determinado cálculo o proceso, es por eso que se pueden efectuar todo tipo de combinaciones con las diferentes operaciones que nos permite hacer Excel hasta ajustar el resultado como se requiere. Las fórmulas en Excel al igual que las funciones se pueden hacer entre números o entre texto.

Las fórmulas en Excel son expresiones que se utilizan para realizar cálculos o procesamiento de valores, produciendo un nuevo valor que será asignado a la celda en la cual se introduce dicha fórmula. En una fórmula, por lo general, intervienen valores que se encuentran en una o más celdas de un libro de trabajo. Las fórmulas están conformadas por operadores de cálculo, operandos y, con frecuencia, por funciones. *Para introducir una fórmula en una celda, se debe entrar como primer caracter el signo igual* (El signo igual = le indica a Excel que los caracteres que le siguen constituyen una fórmula). Cuando se escribe la fórmula no se deben dejar espacios en blanco dentro de la misma.

### **2. ANEXOS**

## **FÓRMULAS EN MICROSOFT EXCEL**

Las fórmulas son ecuaciones que efectúan cálculos con los valores de la hoja de cálculo. Una fórmula comienza por un signo igual (=), después de escribir la fórmula se presiona la tecla Enter o Intro o se da clic en Introducir **V** para aceptar. Por ejemplo, la siguiente fórmula

multiplica 2 por 3 y, a continuación, suma 5 al resultado.

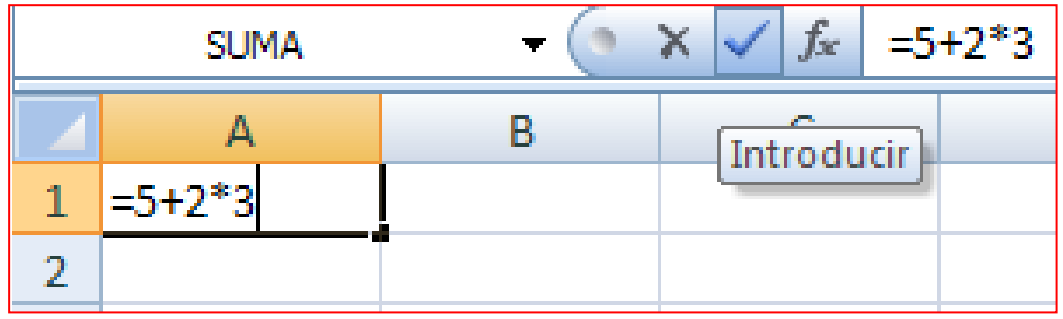

Una fórmula también puede contener lo siguiente:

**FUNCIONES** [\(función: fórmula ya escrita que toma un valor o valores, realiza una operación y](mk:@MSITStore:C:\Archivos%20de%20programa\Microsoft%20Office\OFFICE11\3082\xlmain11.chm::/html/decAboutEnteringFormulaToCalculateValue1.htm##)  [devuelve un valor o valores. Utilice funciones para simplificar y acortar fórmulas en una hoja de](mk:@MSITStore:C:\Archivos%20de%20programa\Microsoft%20Office\OFFICE11\3082\xlmain11.chm::/html/decAboutEnteringFormulaToCalculateValue1.htm##)  [cálculo, especialmente aquellas que llevan a cabo cálculos prolongados o complejos.\),](mk:@MSITStore:C:\Archivos%20de%20programa\Microsoft%20Office\OFFICE11\3082\xlmain11.chm::/html/decAboutEnteringFormulaToCalculateValue1.htm##)

## **REFERENCIAS**,

**OPERADORES** [\(operador: signo o símbolo que especifica el tipo de cálculo que se debe llevar](mk:@MSITStore:C:\Archivos%20de%20programa\Microsoft%20Office\OFFICE11\3082\xlmain11.chm::/html/decAboutEnteringFormulaToCalculateValue1.htm##)  [a cabo en una expresión. Hay operadores matemáticos, comparativos, lógicos y referenciales.\)](mk:@MSITStore:C:\Archivos%20de%20programa\Microsoft%20Office\OFFICE11\3082\xlmain11.chm::/html/decAboutEnteringFormulaToCalculateValue1.htm##) y

**CONSTANTES** [\(constante: valor que no ha sido calculado y que, por tanto, no varía.](mk:@MSITStore:C:\Archivos%20de%20programa\Microsoft%20Office\OFFICE11\3082\xlmain11.chm::/html/decAboutEnteringFormulaToCalculateValue1.htm##) Por [ejemplo, el número 210 y el texto "Ingresos trimestrales" son constantes. Las expresiones, o los](mk:@MSITStore:C:\Archivos%20de%20programa\Microsoft%20Office\OFFICE11\3082\xlmain11.chm::/html/decAboutEnteringFormulaToCalculateValue1.htm##)  [valores resultantes de ellas, no son constantes.\).](mk:@MSITStore:C:\Archivos%20de%20programa\Microsoft%20Office\OFFICE11\3082\xlmain11.chm::/html/decAboutEnteringFormulaToCalculateValue1.htm##)

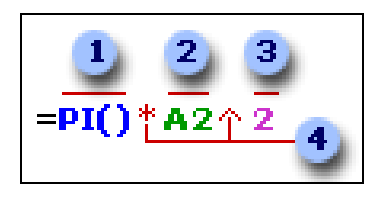

## **PARTES DE UNA FÓRMULA**

**Funciones**: la función PI() devuelve el valor de pi: 3,1415...

**Referencias** (o nombres): A2 devuelve el valor que hay en la celda A2.

**Constantes**: números o valores de texto escritos directamente en una fórmula, por ejemplo, 2.

**Operadores**: el operador ^ (acento circunflejo) eleva un número a una potencia, y el operador \* (asterisco) multiplica.

### [REFERENCIAS EN LAS FÓRMULAS](mk:@MSITStore:C:\Archivos%20de%20programa\Microsoft%20Office\OFFICE11\3082\xlmain11.chm::/html/decAboutEnteringFormulaToCalculateValue1.htm##)

Una referencia identifica una celda o un rango de celdas en una hoja de cálculo e indica a Microsoft Excel en qué celdas debe buscar los valores o los datos que desea utilizar en una fórmula. En las referencias se puede utilizar datos de distintas partes de una hoja de cálculo en una fórmula, o bien utilizar el valor de una celda en varias fórmulas. También puede hacerse

referencia a las celdas de otras hojas en el mismo libro y a otros libros. Las referencias a celdas de otros libros se denominan vínculos.

# [OPERADORES DE CÁLCULO EN LAS FÓRMULAS](mk:@MSITStore:C:\Archivos%20de%20programa\Microsoft%20Office\OFFICE11\3082\xlmain11.chm::/html/decAboutEnteringFormulaToCalculateValue1.htm##)

Los operadores especifican el tipo de cálculo que se desea realizar con los elementos de una fórmula. Microsoft Excel incluye cuatro tipos diferentes de operadores de cálculo: aritmético, comparación, texto y referencia.

# [TIPOS DE OPERADORES](mk:@MSITStore:C:\Archivos%20de%20programa\Microsoft%20Office\OFFICE11\3082\xlmain11.chm::/html/decAboutEnteringFormulaToCalculateValue1.htm##)

**Operadores aritméticos** Para ejecutar las operaciones matemáticas básicas como suma, resta o multiplicación, combinar números y generar resultados numéricos, utilice los siguientes operadores aritméticos.

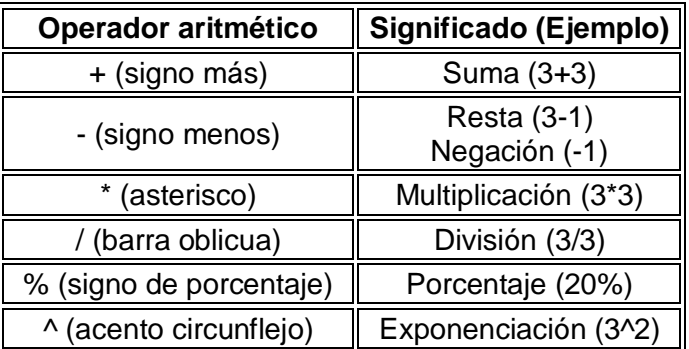

**Operadores de comparación** Se pueden comparar dos valores con los siguientes operadores. Cuando se comparan dos valores utilizando estos operadores, el resultado es un valor lógico: VERDADERO o FALSO.

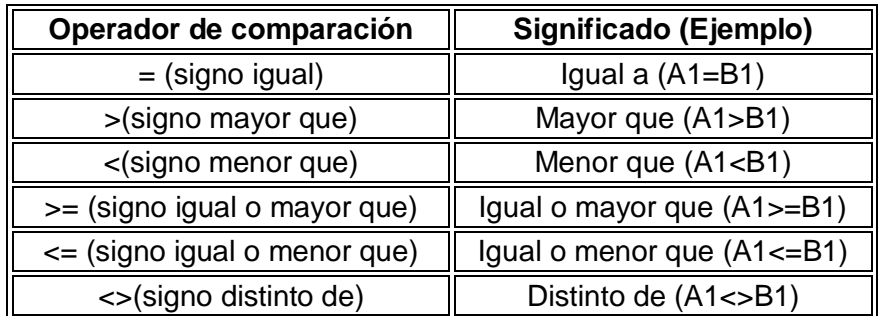

**Operador de concatenación de texto** Utilice el signo (&) para unir o concatenar una o varias cadenas de texto con el fin de generar un solo elemento de texto.

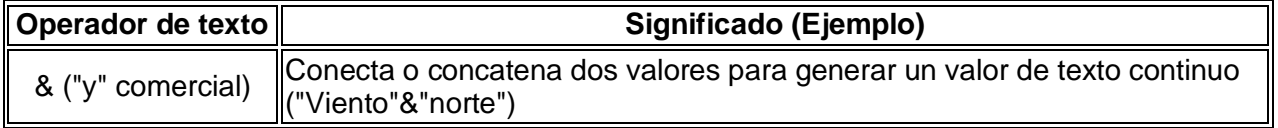

**Operadores de referencia** Combinan rangos de celdas para los cálculos con los siguientes operadores.

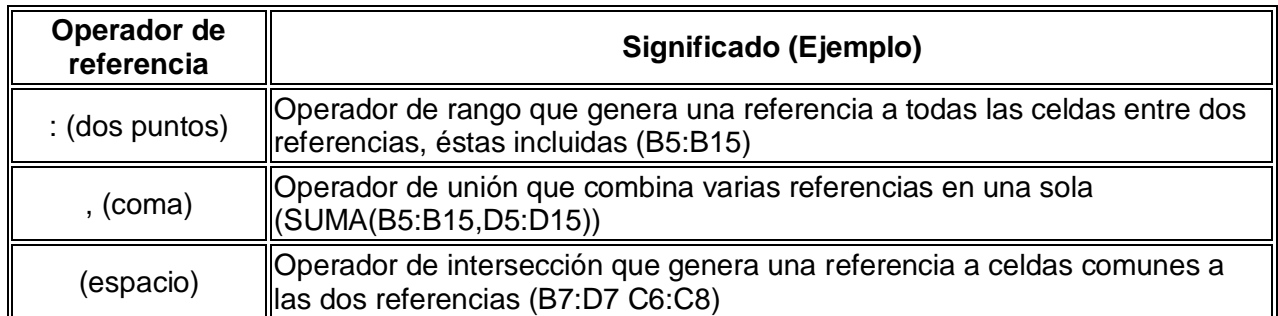

# [ORDEN EN QUE EXCEL EJECUTA LAS OPERACIONES EN LAS FÓRMULAS](mk:@MSITStore:C:\Archivos%20de%20programa\Microsoft%20Office\OFFICE11\3082\xlmain11.chm::/html/decAboutEnteringFormulaToCalculateValue1.htm##)

Las fórmulas calculan los valores en un orden específico. Las fórmulas de Excel siempre comienzan por un signo igual (=). El signo igual indica a Excel que los caracteres siguientes constituyen una fórmula. Detrás del signo igual están los elementos que se van a calcular (los operandos), separados por operadores de cálculo. Excel calcula la fórmula de izquierda a derecha, según el orden específico de cada operador de la fórmula.

## **Precedencia de los operadores**

Si se combinan varios operadores en una única fórmula, Excel ejecutará las operaciones en el orden que se indica en la tabla a continuación. Si una fórmula contiene operadores con la misma precedencia (por ejemplo, si una fórmula contiene un operador de multiplicación y otro de división), Excel evaluará los operadores de izquierda a derecha.

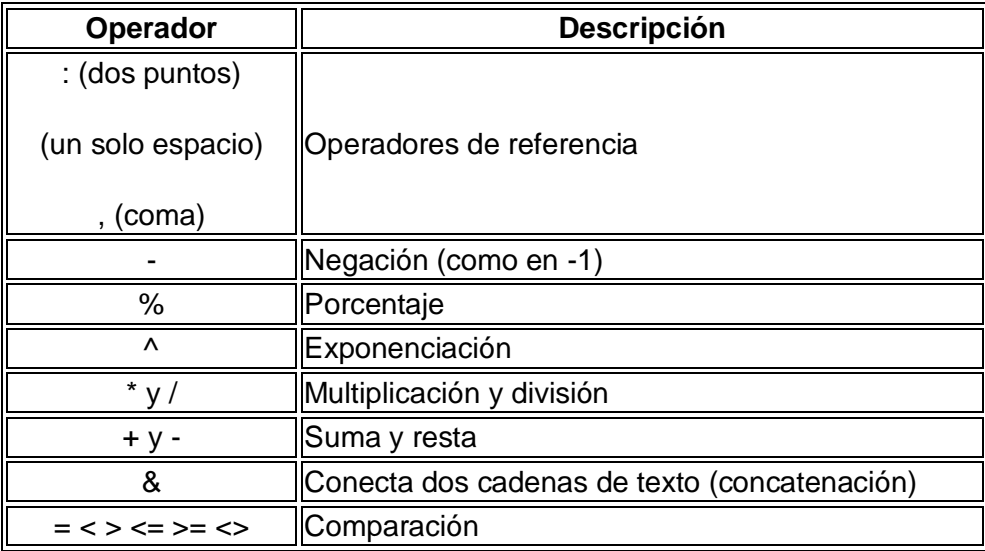

### **Uso de paréntesis**

Para cambiar el orden de evaluación, escriba entre paréntesis la parte de la fórmula que se calculará en primer lugar. Por ejemplo, la siguiente fórmula da un resultado de 11 porque Excel calcula la multiplicación antes que la suma. La fórmula multiplica 2 por 3 y, a continuación, suma 5 al resultado.

 $=5+2*3$ 

Por el contrario, si se utilizan paréntesis para cambiar la sintaxis, Excel sumará 5 y 2 y, a continuación, multiplica el resultado por 3, con lo que se obtiene 21.

 $=(5+2)^*3$ 

En el siguiente ejemplo, los paréntesis que rodean la primera parte de la fórmula indican a Excel que calcule B4+25 primero y después divida el resultado por la suma de los valores de las celdas D5, E5 y F5.

=(B4+25)/SUMA(D5:F5)

## [CONSTANTES EN LAS FÓRMULAS](mk:@MSITStore:C:\Archivos%20de%20programa\Microsoft%20Office\OFFICE11\3082\xlmain11.chm::/html/decAboutEnteringFormulaToCalculateValue1.htm##)

Una constante es un valor que no se calcula. Por ejemplo, la fecha 9-10-2008, el número 210 y el texto "Ganancias trimestrales" son constantes. Una expresión, o un valor obtenido como resultado de una expresión, no es una constante. Si utiliza valores constantes en la fórmula en vez de referencias a celdas (por ejemplo, =30+70+110), el resultado cambia sólo si modifica la fórmula.

## [ESTILO DE REFERENCIA](mk:@MSITStore:C:\Archivos%20de%20programa\Microsoft%20Office\OFFICE11\3082\xlmain11.chm::/html/decAboutEnteringFormulaToCalculateValue1.htm##) A1

De forma predeterminada, Microsoft Excel utiliza el estilo de referencia A1, que se refiere a columnas con letras (de A a IV, para un total de 256 columnas) y a las filas con números (del 1 al 65536). Estas letras y números se denominan títulos de fila y de columna. Para hacer referencia a una celda, escriba la letra de la columna seguida del número de fila. Por ejemplo, B2 hace referencia a la celda en la intersección de la columna B y la fila 2.

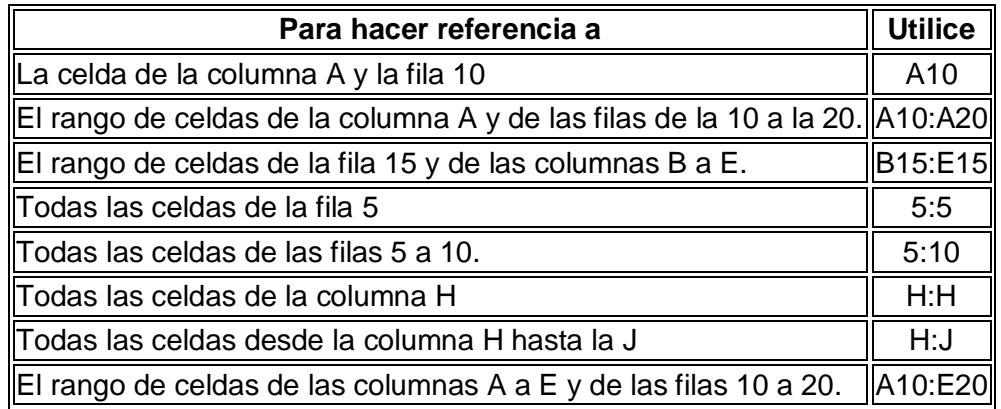

## [DIFERENCIA ENTRE REFERENCIAS RELATIVAS Y](mk:@MSITStore:C:\Archivos%20de%20programa\Microsoft%20Office\OFFICE11\3082\xlmain11.chm::/html/decAboutEnteringFormulaToCalculateValue1.htm##) ABSOLUTAS

**Referencias relativas** Una referencia relativa en una fórmula, como A1, se basa en la posición relativa de la celda que contiene la fórmula y de la celda a la que hace referencia. Si cambia la posición de la celda que contiene la fórmula, se cambia la referencia. Si se copia la fórmula en filas o columnas, la referencia se ajusta automáticamente. De forma predeterminada,

las nuevas fórmulas utilizan referencias relativas. Por ejemplo, si copia una referencia relativa de la celda B2 a la celda B3, se ajusta automáticamente de =A1 a =A2.

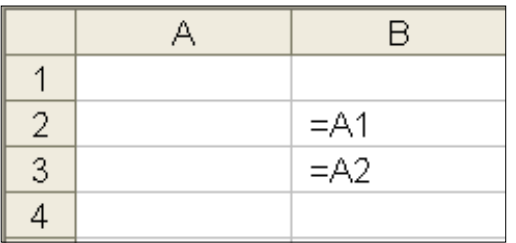

Fórmula copiada con referencia relativa

**Referencias absolutas** Una referencia de celda absoluta en una fórmula, como \$A\$1, siempre hace referencia a una celda en una ubicación específica. Si cambia la posición de la celda que contiene la fórmula, la referencia absoluta permanece invariable. Si se copia la fórmula en filas o columnas, la referencia absoluta no se ajusta. De forma predeterminada, las nuevas fórmulas utilizan referencias relativas y es necesario cambiarlas a referencias absolutas. Por ejemplo, si copia una referencia absoluta de la celda B2 a la celda B3, permanece invariable en ambas celdas =\$A\$1.

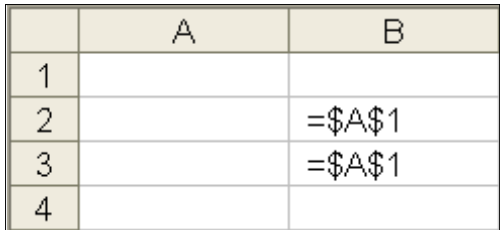

Fórmula copiada con referencia absoluta

**Referencias mixtas** Una referencia mixta tiene una columna absoluta y una fila relativa, o una fila absoluta y una columna relativa. Una referencia de columna absoluta adopta la forma \$A1, \$B1, etc. Una referencia de fila absoluta adopta la forma A\$1, B\$1, etc. Si cambia la posición de la celda que contiene la fórmula, se cambia la referencia relativa y la referencia absoluta permanece invariable. Si se copia la fórmula en filas o columnas, la referencia relativa se ajusta automáticamente y la referencia absoluta no se ajusta. Por ejemplo, si se copia una referencia mixta de la celda A2 a B3, se ajusta de =A\$1 a =B\$1.

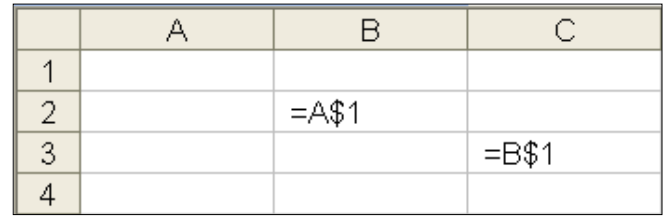

Fórmula copiada con referencia mixta

**Nota** De forma predeterminada, en los nombres se utilizan [referencias absolutas de](mk:@MSITStore:C:\Archivos%20de%20programa\Microsoft%20Office\OFFICE11\3082\xlmain11.chm::/html/decAboutEnteringFormulaToCalculateValue1.htm##)  celda [\(referencia de celda absoluta: en una fórmula, dirección exacta de una celda,](mk:@MSITStore:C:\Archivos%20de%20programa\Microsoft%20Office\OFFICE11\3082\xlmain11.chm::/html/decAboutEnteringFormulaToCalculateValue1.htm##)  [independientemente de la posición de la celda que contiene la fórmula. Una referencia de celda](mk:@MSITStore:C:\Archivos%20de%20programa\Microsoft%20Office\OFFICE11\3082\xlmain11.chm::/html/decAboutEnteringFormulaToCalculateValue1.htm##)  [absoluta tiene la forma \\$A\\$1.\).](mk:@MSITStore:C:\Archivos%20de%20programa\Microsoft%20Office\OFFICE11\3082\xlmain11.chm::/html/decAboutEnteringFormulaToCalculateValue1.htm##)

## **Ejemplos:**

MOSTRANDO LA FÓRMULA MOSTRANDO EL RESULTADO

| 3 | SUMA= | $= $B$1+ $B$2$ |  |
|---|-------|----------------|--|

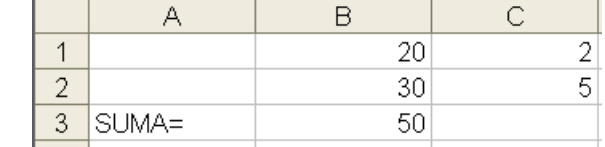

Una fórmula puede contener los dos tipos de referencias (absoluta y relativa)

# MOSTRANDO LA FÓRMULA

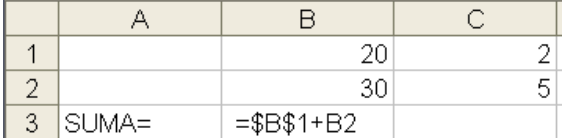

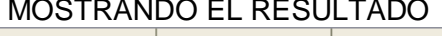

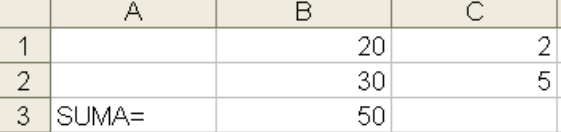

Al copiar la fórmula de B3 a C3, la dirección absoluta se conserva igual, y la relativa cambia de acuerdo a la nueva posición.

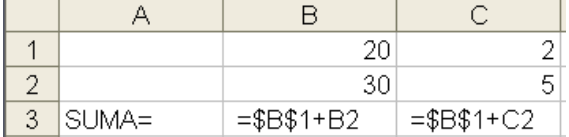

#### MOSTRANDO LA FÓRMULA MOSTRANDO EL RESULTADO

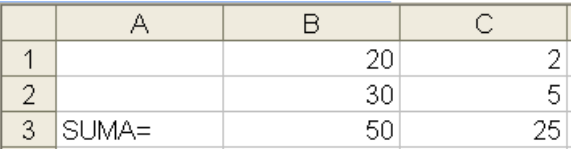

Para pasar por los diferentes formatos de celdas absolutas y relativas se puede hacer lo siguiente:

- Una vez se haya dado clic en la celda, se presiona la tecla F4
- Si se sigue presionando nos mostrará las diferentes combinaciones que se pueden dar, ejemplo:

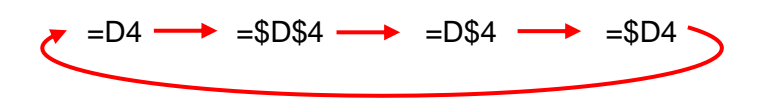

### **3. GLOSARIO**

*Fórmula: es una ecuación que calcula un valor nuevo a partir de los valores existentes. Las fórmulas pueden contener números, operadores matemáticos, referencias a celdas o incluso funciones.*

## **4. EVALUACIÓN / AUTOEVALUACIÓN**

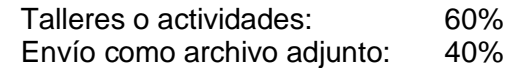

# **5. BIBLIOGRAFÍA**

Páginas web sugeridas www.aulaclic.com www.monografias.com www.todoayuda.com